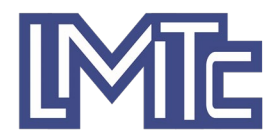

## **New User Instructions for eBill Online Bill Payments**

## **Please read the following enrollment instructions**

If you have any questions on this process, please contact our office for assistance at 815-856-3164.

- 1. To register for eBill, **click on the Continue button**. **You will need a copy of your Leonore Mutual Telephone Company bill**.
- 2. After you click Continue, you will be taken to a new page. As a new user, **click on Register Now.**

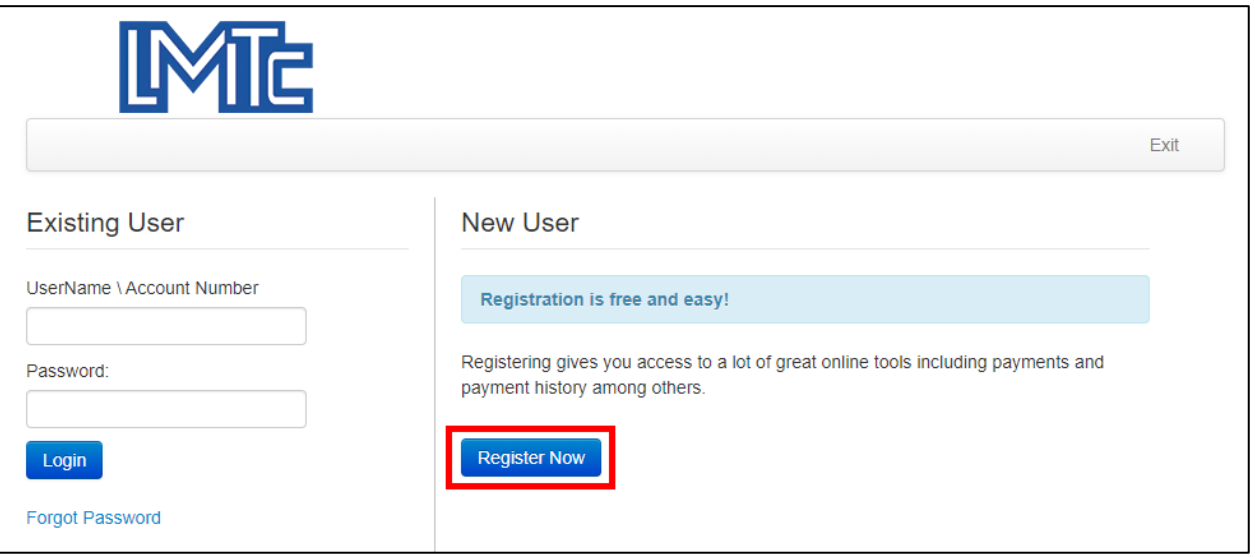

3. You will now be asked for your Service Account and Security code. This information is on your bill.

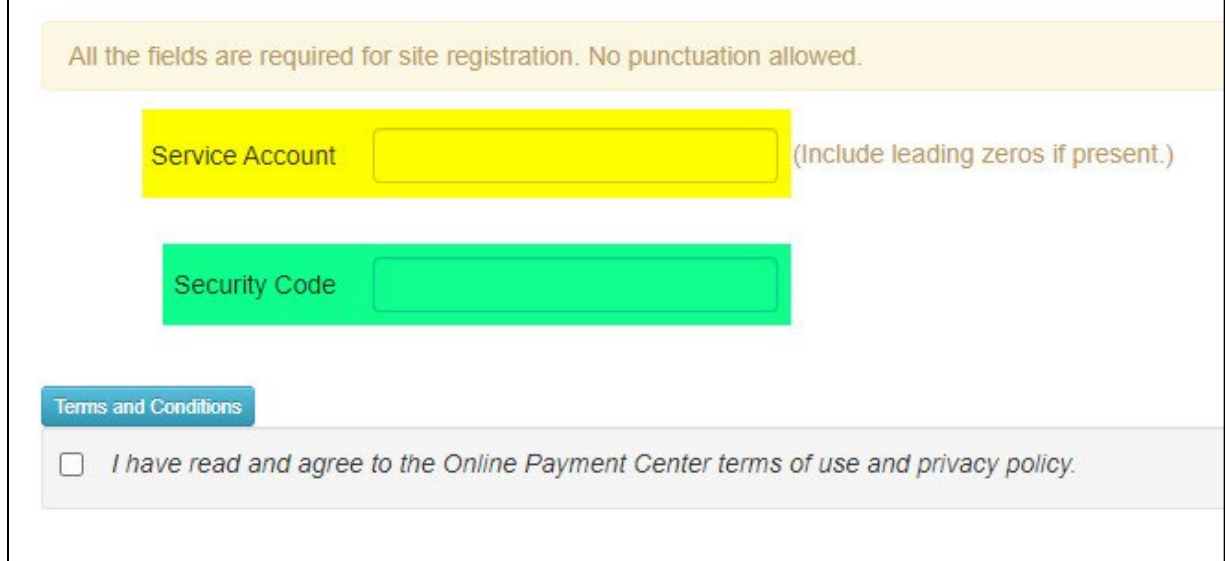

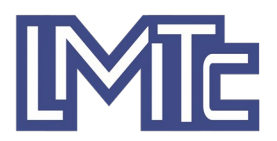

4. Use your 10-digit **Account Number** for Service Account and then enter your "Security Code" using the numerals 412 along with the last four digits of the **number highlighted in green below**. In the example below, the code would be 4121234.

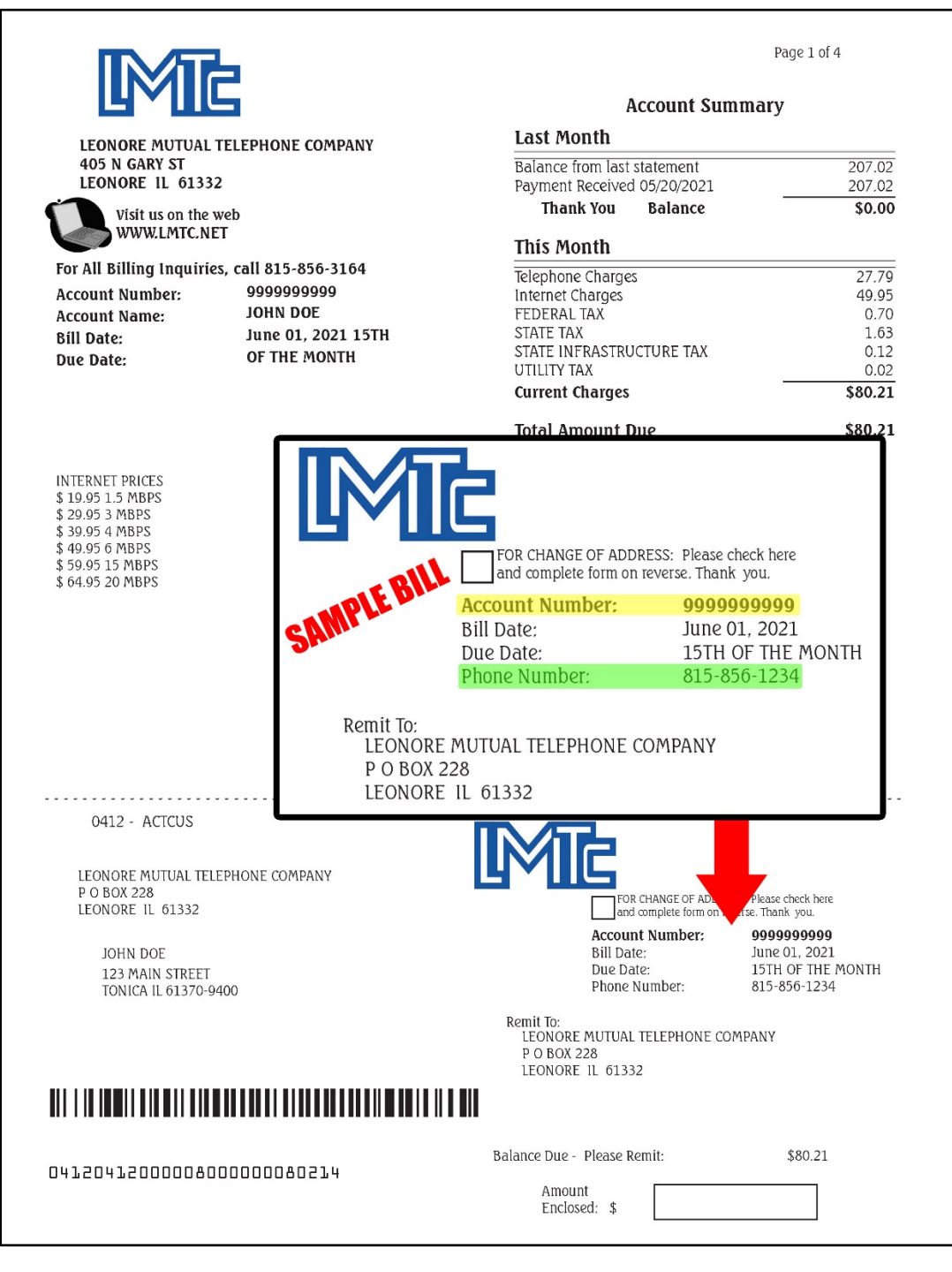

5. Once you have entered this information, **click Continue** and complete the rest of the process.